## Five fold Ministry archive and translation services

## www.fivefoldministry.in User Guide

Version 0.1 Draft

## **Introduction**

[www.fivefoldministry.in](http://www.fivefoldministry.in/) is a multilingual multiplatform website that archives the messages from the present tense ministry of Christ, i.e. fivefold ministry, and the translations of these messages into Hindi and Telegu. We hope to include more languages in the future.

To avail the services of this website, users are expected to register, after accepting the Terms and Conditions. Upon successful registration, the user will receive a registration confirmation email. The user's registration details will then be verified (which may take a few days), for which the user may be contacted by the registered email or phone. Upon activation of the account, the user will be intimated via the registered email.

Reason and basis upon which verification is done.

Registration and activation is an initial one-time process. The following pages will describe how to register.

## **Home Page**

To ease the process of regisration, it is essential to read the 'FAQ' (Frequently Asked Questions), 'Help' (User Guide) and the 'Terms of Use', (these can be accessed at the footer) to familiarise oneself with what this service can offer and how to optimally use it. The 'FAQ', 'Help' and 'Terms of Use'.

In Home Page shown below, registered and activated users can login via the login form and make use of the services. Unregistered users may click on **'here'** to begin the registration process.

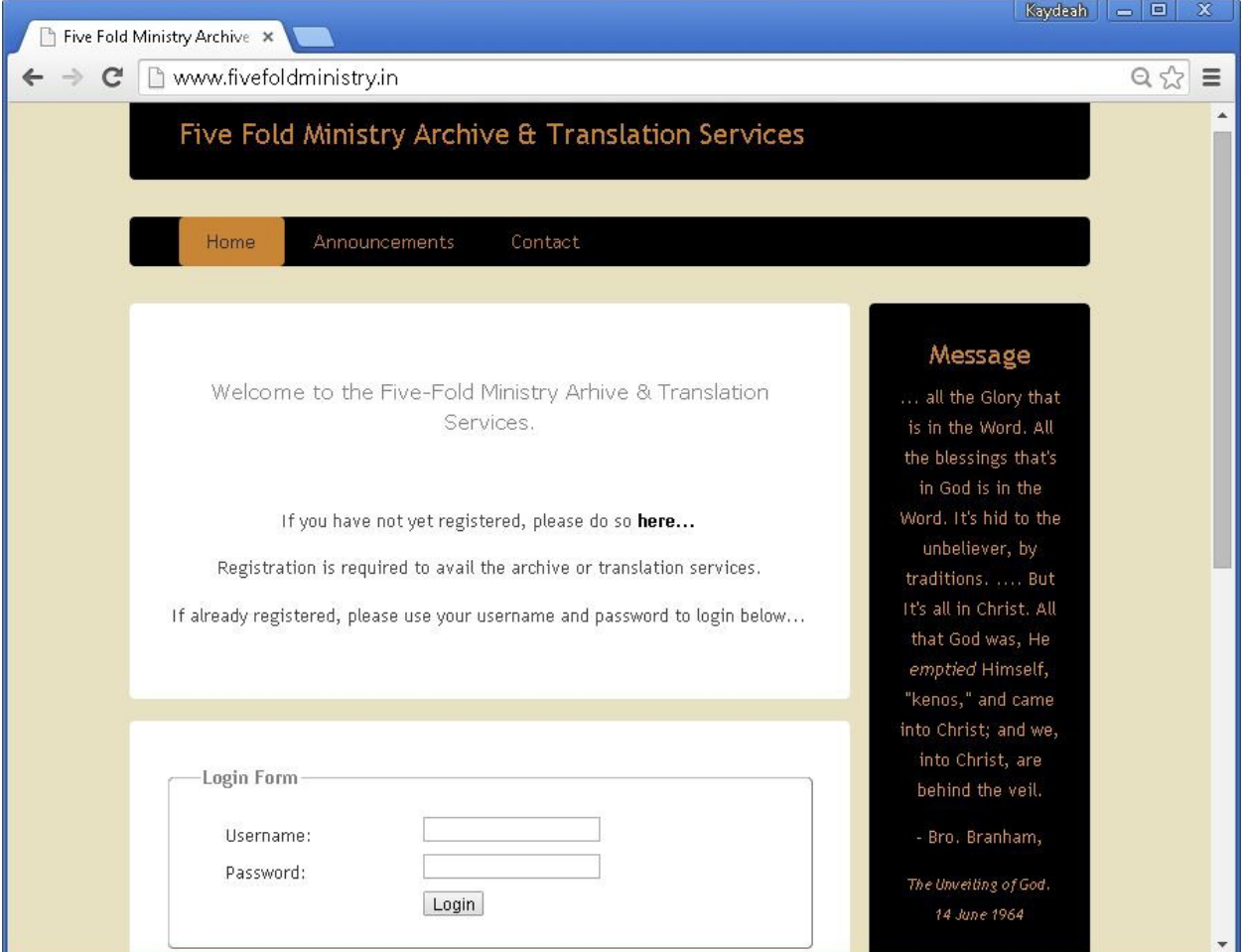

The first step towards registration is to accept or decline the terms and conditions. Choosing decline would take the user to the home page and choosing accept would take the user to the Registration page.

The terms of usage is as shown below:

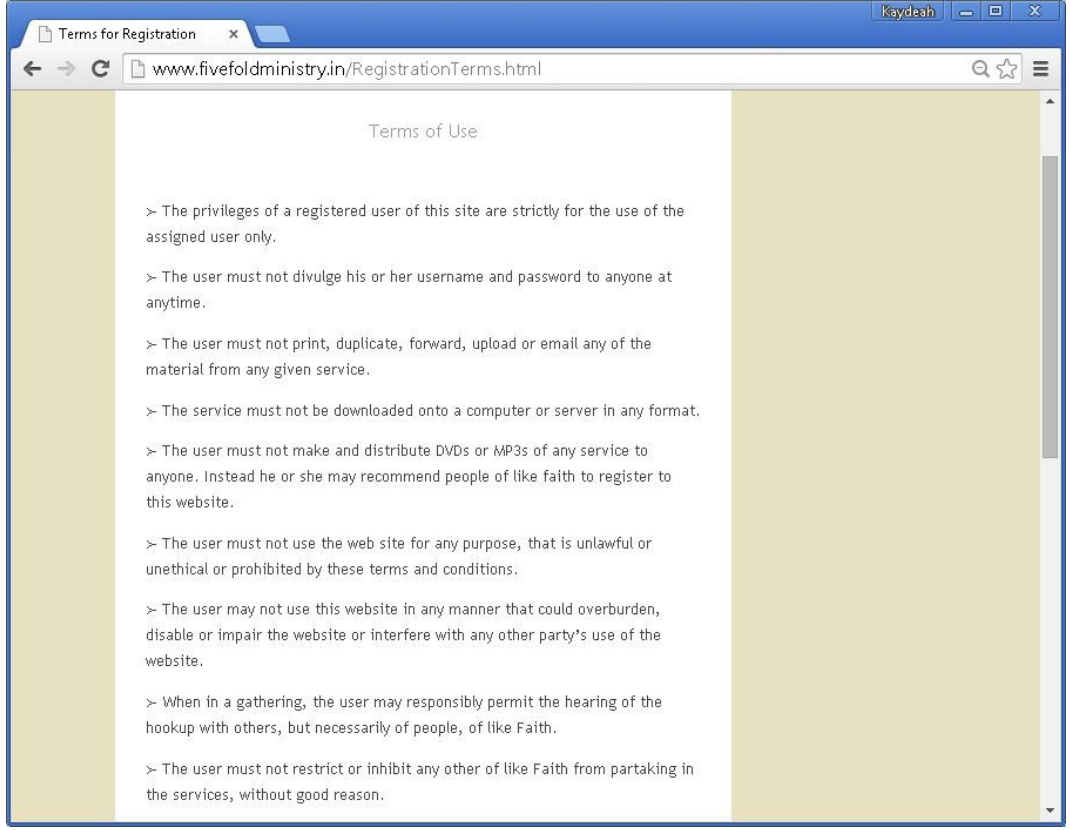

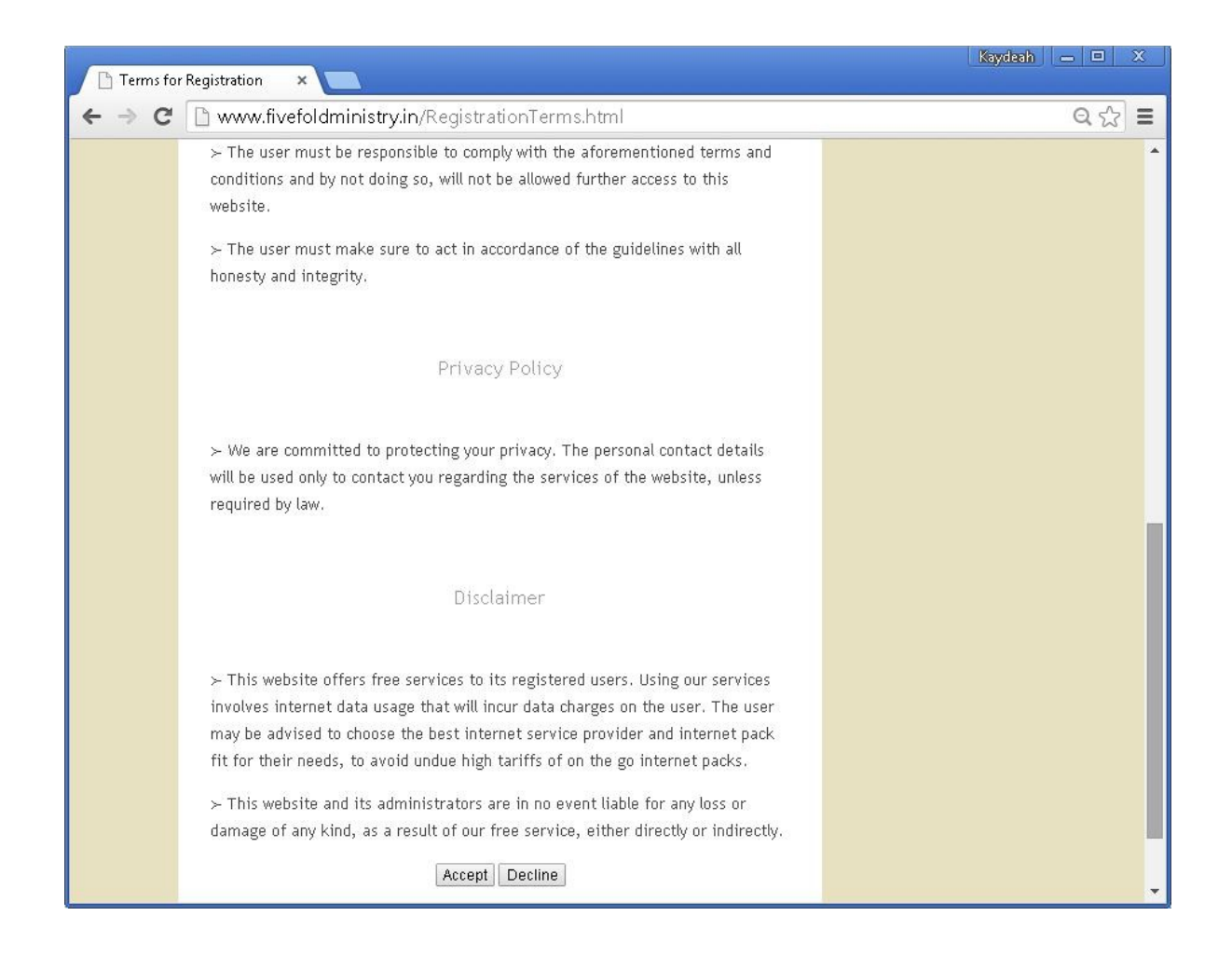

After reading carefully the terms of usage, the user may proceed with the registration. The user is expected to provide correct details. Registration with fictitious details is unlikely to be activated. Users wishing to register, are encouraged to register for a free email (such as gmail) is they dont already have one.

On the Registration page, under user profile, please enter your firstname, middlename and lastname. Your username will be automatically generated based your name and will be communucated to you. Your password and confirm password must match. Please enter your contact details such as email, mobile and phone. Email and mobile number is mandatory for registration and enter then carefully. Valid Email and mobile number is mandatory for verification and activation as well. Phone number is optional. You may enter your fixedline phone or alternate mobile number. This will be used to reach you if are not reachable on your primary mobile.

Please enter your city, state and country. If your state is not available in the dropdown box, please select other. Please enter your pin code. This is also called postcode, zipcode and PLZ in some countries.

Please enter your language setting. This will your preferred language. Irrespective of what is your preferred language, you may be able to access messages in any language. This setting is only for quick navigation to the archive under your preferred language.

The next section is other information pertaining to the church. Please enter your pastor name. If you are the pastor, please enter Self. If you have no pastor, you may enter None. Please enter your church name. If your church has no name, you may enter None. Please select your role in your church. Worshipper is the default office for the laity. Please enter the reason you want to use this web site.

Please verify your details and press Register. If you have missed out on any of the mandatory fields you will be prompted to fill them out.

The entire process of registration should only take a few minutes.

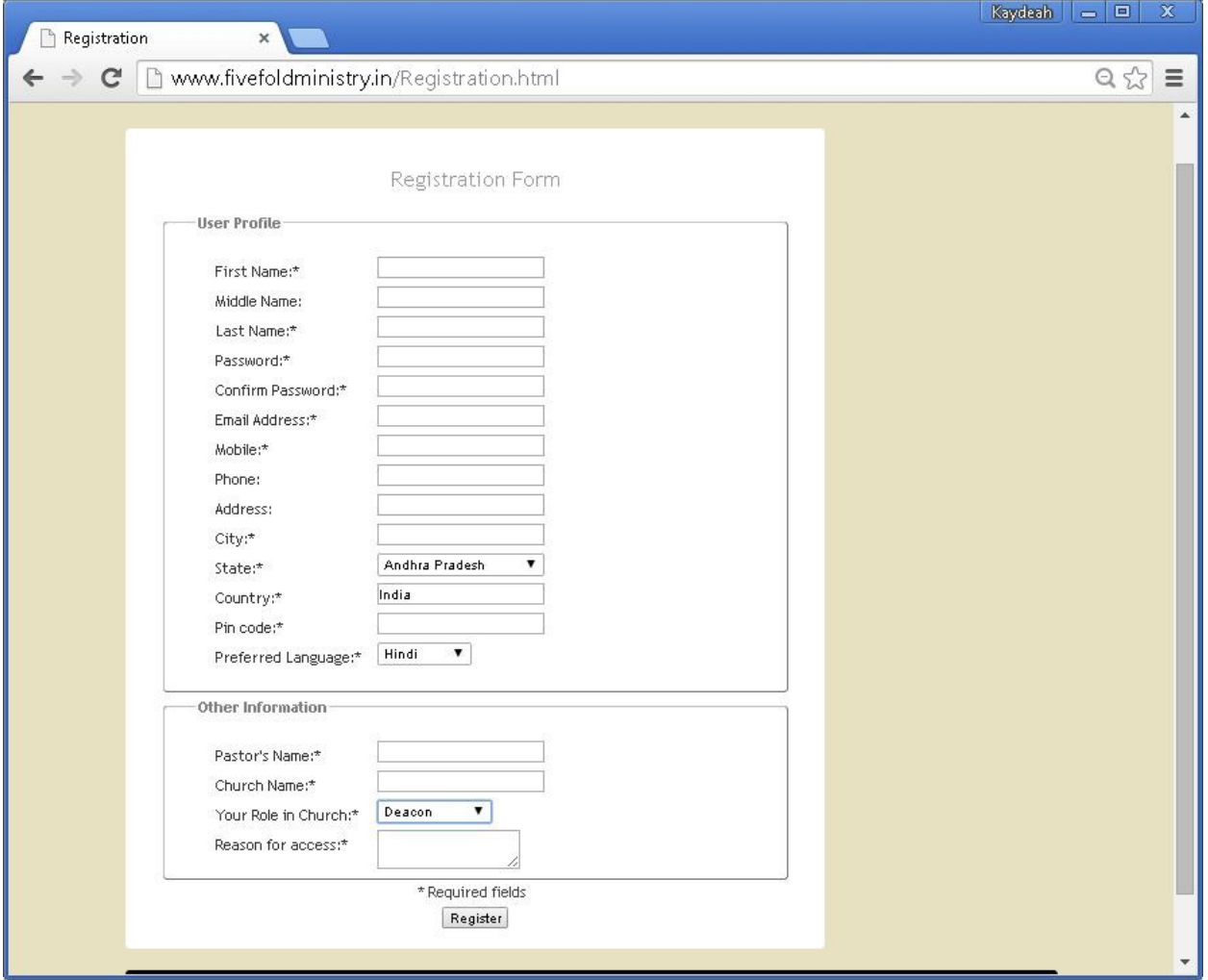

Upon successful registration you will be directed to a page like the below and also receive a registration confirmation email.

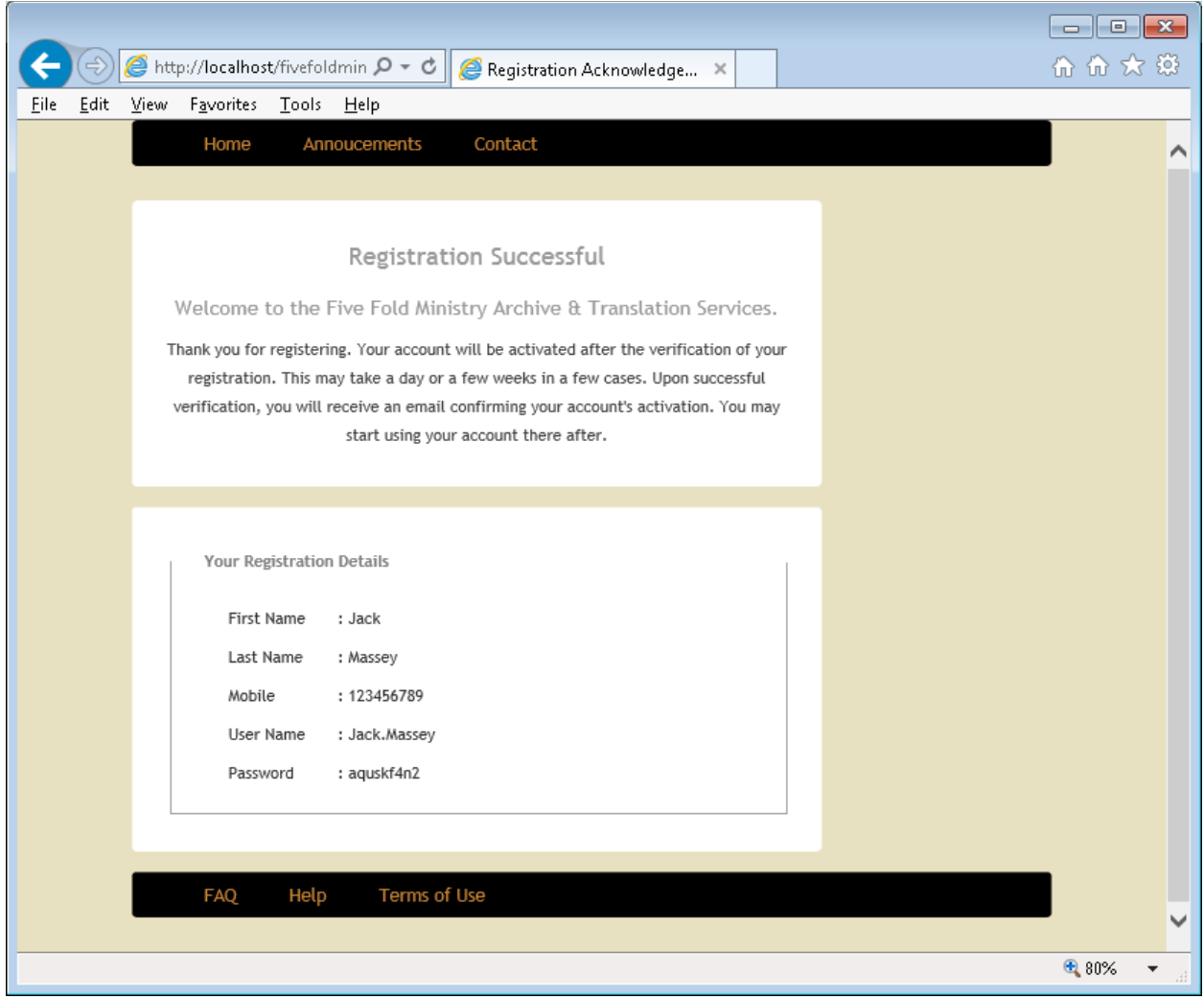